**Discovery**

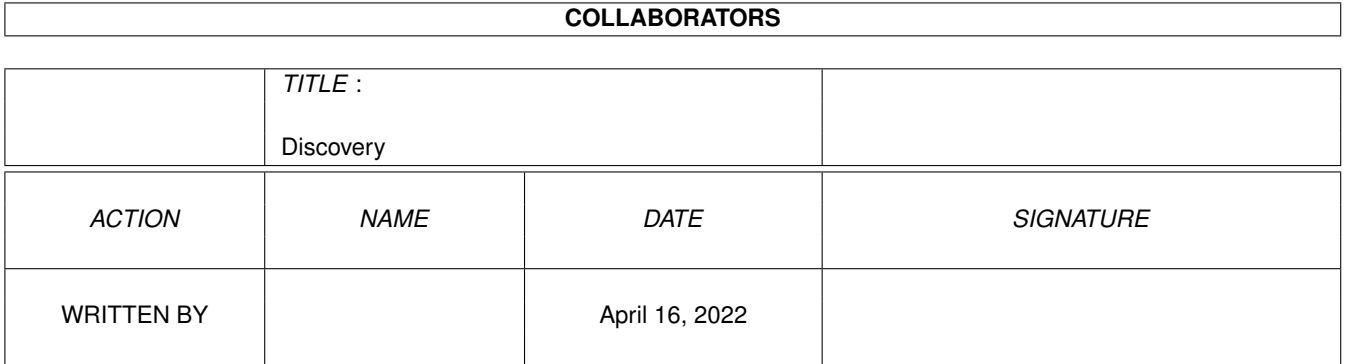

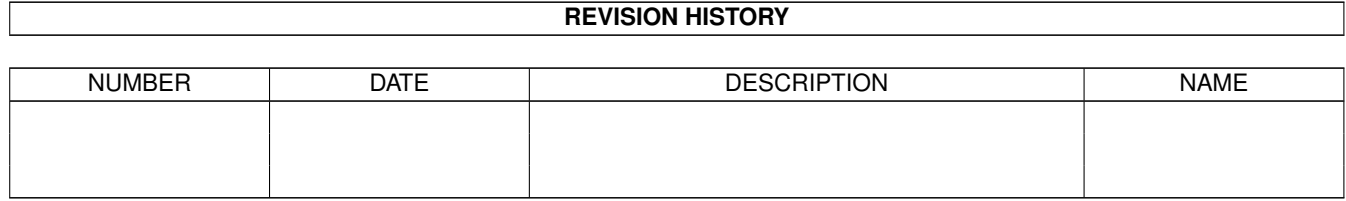

# **Contents**

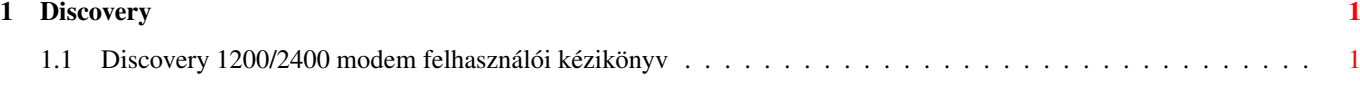

## <span id="page-3-0"></span>**Chapter 1**

## **Discovery**

## <span id="page-3-1"></span>**1.1 Discovery 1200/2400 modem felhasználói kézikönyv**

DISCOVERY 1200/2400

modem felhasználói kézikönyv

1990.május

Tartalomjegyzék

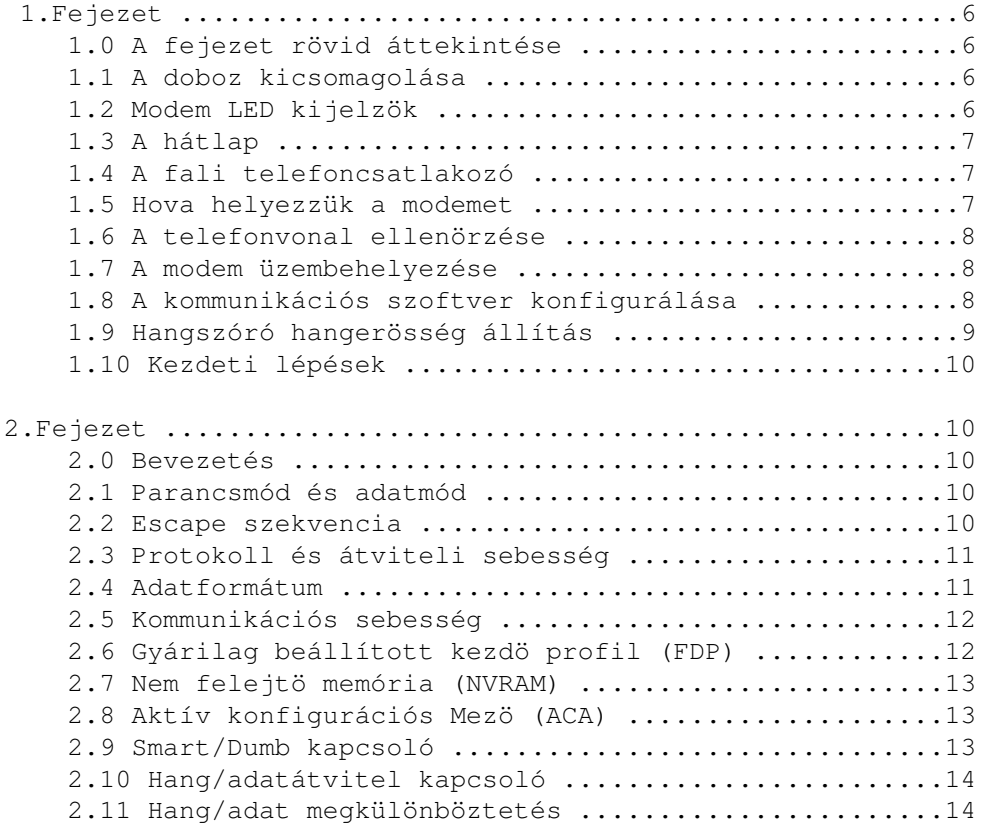

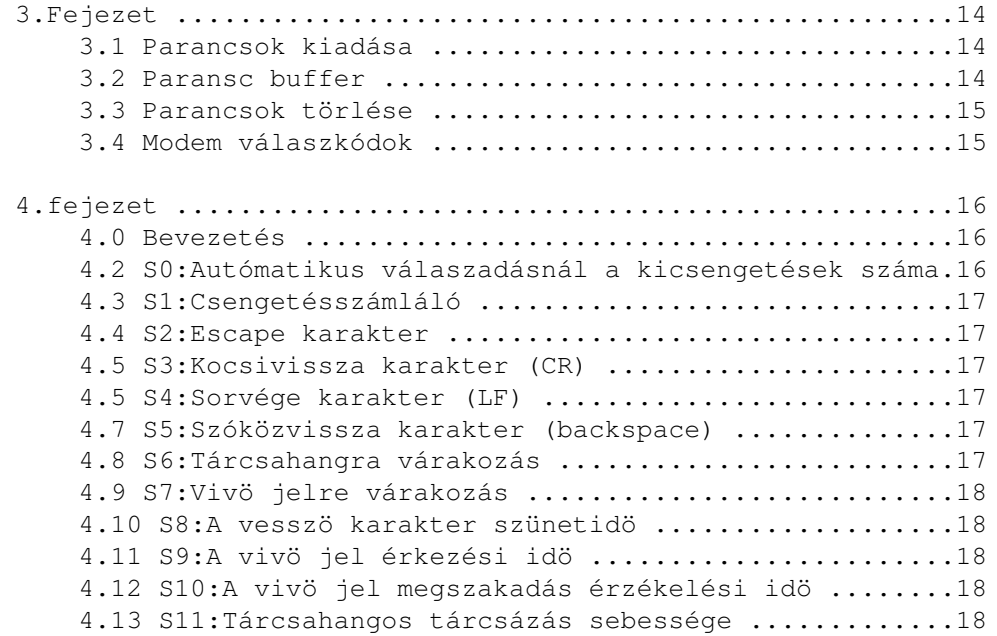

- 4 -

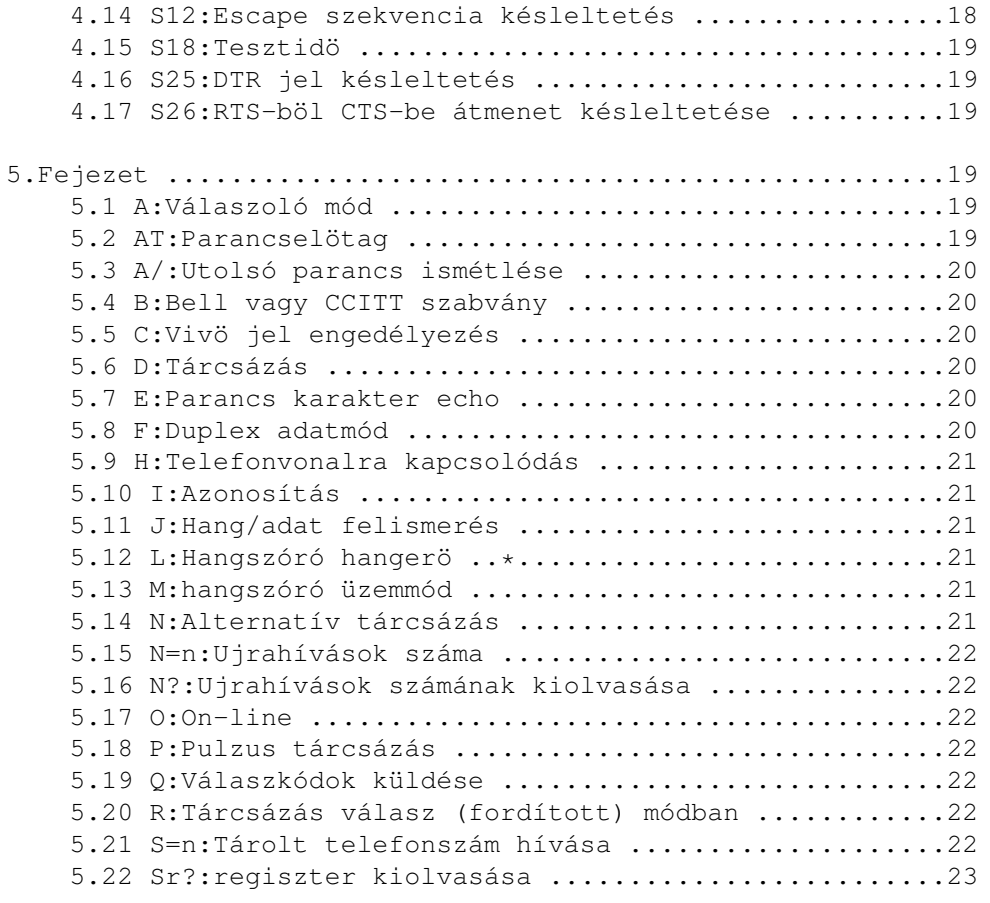

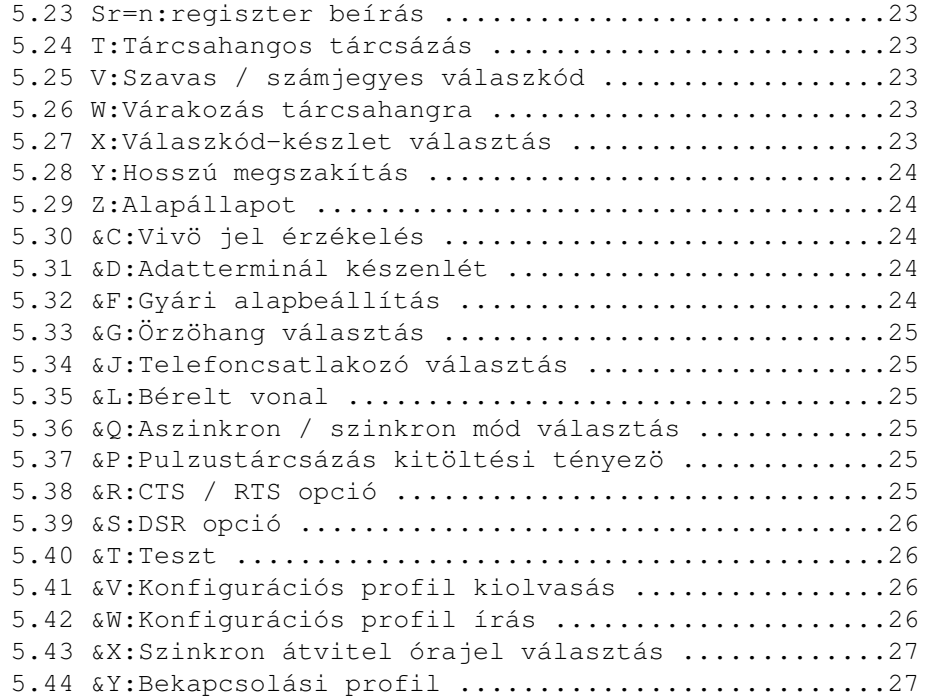

### $-5 -$

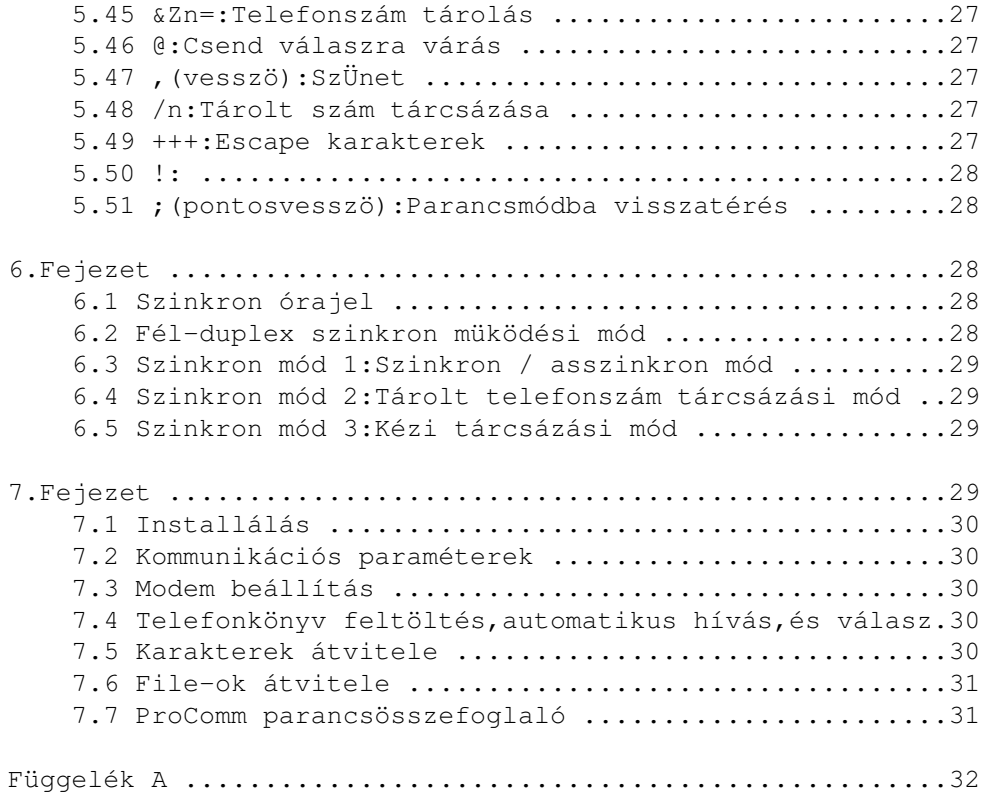

1. Fejezet .......... 1.0 A fejezet rövid áttekintése

............................... Ez a fejezet összefoglalja a kicsomagolási és az üzembehelyezési

eljárásokat. Az IBM/PC/XT/AT és kompatibilis számítógépek, ill. RS-232, vagy V.24 kimenettel rendelkezö számítógépek felhasználói számára csupán valamelyik közismert kommunikációs program, mint pl. a PROCOMM, BITCOM,CROSSTALK, stb. és ez a fejezet elegendö lehet kezdetben.

- 6 -

1.1 A doboz kicsomagolása ......................... Vegye ki óvatosan a modemet és tartozékait. Ellenörizze a doboz tartalmát:

1/ Modem

2/ RJ-11 kábel

3/ Tápfeszültség adapter (opcionális, külsö modem esetén)

4/ Felhasználói kézikönyv 5/ PROCOMM kommunikációs szoftver (opcionális) 6/ DO-8 fali csatlakozó (opcionális) 7/ Soros kábel (külsö,dobozos modem esetén) Kérjük jelezze azonnal az eladónak, ha a fentiek valamelyike hiányzik, vagy sérült. 1.2 Modem LED kijelzök (külsö modem esetén) ...................... A modem elölapján levö LED kijelzö a modem állapotát jelzi: LED Jelentés és Funkció ----------------------------------------------------------------- MR Modem kész Világít, ha a modem be van kapcsolva TR Terminál kész Világít, ha a számítógép vagy a terminál kész a kommunikációra CD Távoli vivö jel Világít, ha a távoli modem vivö jele érzékelhetö SD Adatküldés Villog, ha a modem adatot küld a távoli modem felé; ill.amikor adatot kap a helyi számítógéptöl RD Adatvétel Villog, ha a modem adatot kap a távoli modem felöl; ill.amikor adatot küld a helyi számítógép felé

- 7 -

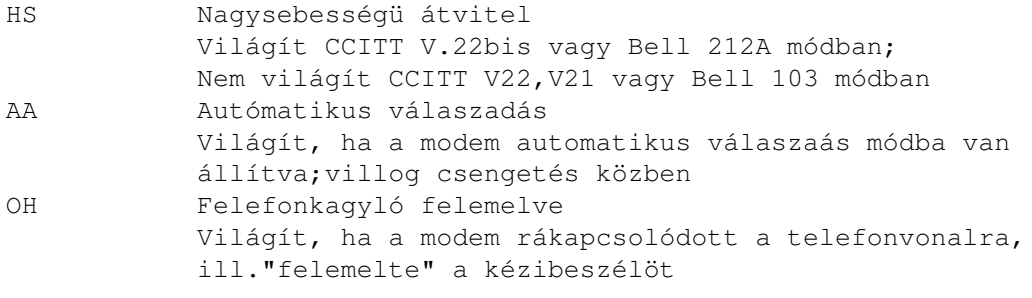

1.3 A hátlap ............

A modem hátlapján van a hálózati kapcsoló, a hálózati csatlakozó, egy RS-232 csatlakozó, két moduláris csatlakozó, és egy hangeröszabályozó gomb, belsö modem esetén csak az utóbbi kettö.

A hálózati csatlakozóba a modemhez járó hálózati adaptert kell csatlakoztatni.Nem megfelelö adapter használata tönkreteheti a modemet! A hálózati kapcsoló felfelé billentve kapcsolja be a modemet, lefelé billentve pedig kikapcsolja a modemet.Ajánlatos a számítógépet mindíg a modem elött bekapcsolni, ill. a modemet a számítógép elött kikapcsolni. A LINE cimkéjü moduláris csatlakozóba kell a telefonvonalat kötni, A PHONE címkéjübe pedig a telefonkészüléket. Ez utóbbi dugaszt üresen lehet hagyni, ha nem használ telefonkészüléket. A számítógépének RS-232 kábeljét csatlakoztassa a modem RS-232 dugaszába. A hangeröszabályozó gombbal a modembe épített hangszóró hangerejét állíthatja be. 1.4 Fali telefoncsatlakozó .......................... A modem üzembehelyezéséhez a POSTA csak akkor adja meg az engedélyt, ha a modem fali telefoncsatlakozója DO-8 -as típusú! 1.5 Hova helyezzük a modemet ............................ Külsö modem: A modemnek megfelelö helye lehet pl.a telefonkészülék alatt.Helyezze el úgy a modemet, hogy lehetöleg

1/ legyen közel a hálózati csatlakozóhoz

- 2/ legyen közel a fali telefoncsatlakozóhoz
- 3/ az elölap LED kijelzöi legyenek jól láthatóak
- 4/ a hálózati kapcsoló a modem hátlapján legyen könnyen elérhetö
- 5/ legyen hallható a modem hangja Belsö modem: bármely üres kártyahelyre

 $- 8 -$ 

1.6 A telefonvonal ellenörzése ..............................

Gyözödjön meg róla, hogy a telefonvonal állapota megfelelö, mielött a modemet rácsatlakoztatná. Ha a tárcsahang nem tiszta, vagy telefonbeszélgetés közben nem hallja elég erösen és tisztán a hívott fél hangját, akkor ajánlatos egy jobb vonalat keresni a modem számára.

Ha módja van rá, akkor közvetlen városi vonalra kösse a modemet, és lehetöleg ne a vállalati telefonközpont belsö vonalát használja.

Tartsa mindíg észben, hogy a jó minöségü telefonvonal alapvetöen hozzájárul a megbízható számítógépes kommunikációhoz.

1.7 A modem üzembehelyezése ........................... 1/ Gyözödjön meg róla, hogy mind a számítógép, mind a moden ki van kapcsolva. 2/ Csatlakoztassa a modemet a számítágéphez : Az RS-232 kábelnek a huszonöt pólusú DB-25 apa csatlakozóját dugja a modem hátlapján levö RS-232C anya csatlakozóba, majd a kábel másik felét csatlakoztassa a számítógépe soros portjára. Ne felejtse el becsavarni a csatlakozón levö csavarokat. Jegyezze meg a soros port sorszámát, amelyre az imént rácsatlakozott, mert ez alapvetöen fontos lesz a szoftver konfigurálásához. 3/ Kösse a modemet a telefonvonalra : A telefonhálózat DO-8 -as fali csatlakozóját kösse össze a modem hátlapján levö LINE jelü csatlakozójával. 4/ Kösse a modemhez a telefonkészüléket : A modem hátlapján levö PHONE jelü csatlakozóhoz kösse a telefonkészüléket. 5/ Kösse a modemet a hálózati feszültségre : Illessze a hálózati adapter dugaszát a modem hátlapján levö POWER jelü csatlakozóba, majd az adapter hálózati csatlakozóját dugja a falban lévö hálózati konnektorba. Belsö modem esetén a port konfigurálását a kártya hátsó lapján elhelyezett dip kapcsolósoron kell elvégezni. A beállított porthoz tartozó megszakítás a kártya közepén elhelyezett berg tüskék megfelelö rövidrezárásával hozható létre. Ajánlott beállítás COM1 és INT4. Figyelem ! Az IBM PC/XT/AT egyszerre csak két COM portot kezel. Ezek beállítása lehet COM1-töl COM4. Egy porthoz csak egy készülék rendelhetö. Ugyanarra a portra kijelölt két eszköz esetén müködési zavarok állnak elö ! A portok, megszakítások és címek megtalálhatók az angol nyelvü leírásban. Konfigurálás után a modemet be kell illeszteni a számítógép egyik üres kártyahelyére, majd végrehajtani a 3-as és 4-es pontokat. Ellenörizze ismét, hogy a telefonkészülékén zavarmentes-e a telefonvonal. Amennyiben ez nem áll, úgy ismételje meg körültekintöen a 3/ és a 4/ lépéseket az elöbbiekben leírtak szerint. 1.8 A kommunikációs szoftver konfigurálása .......................................... Kapcsolja be a számítógépét a modemét is. Töltse be a kommunikációs programot és ellenörizze a következö paramétereket : 1/ A soros port sorszáma

 $- 9 -$ 

2/ Kommunikációs sebesség és protokoll

3/ Adatformátum : adatbit, stopbit, paritás

Ållítsa be a port sorszámot COM1, COM2, COM3 vagy COM4-re, annak megfelelöen, hogy melyikre kötötte a modemet. Vegye figyelembe, hogy egy port csak egy eszközhöz lehet kijelölve egyszerre.

Ha automatikusan válaszolóként konfigurálja a modemet, akkor a sebességet CCITT V.22bis-be kell beállítania. Az adatformátum általában: 8 adatbit, nincs paritás, 1 stop bit.

Ha tárcsázónak konfigurálja a modemet, akkor a sebesség és az adatformátum meg kell egyezzen a hívott oldaléval. Például, ha a hirdetötábla, amelyet fel akar hívni, Bell 212A(1200 bps), 8 adatbit, nincs paritás, 1 stop bit-re van állítva, akkor Önnek is így kell beállítania a kommunikációs szoftverét.

Amennyiben IBM PC,XT,AT-t Smartcom-mal vagy Apple Macintosh-t Mac-Terminal-lal használ, akkor még egy &D0 parancsot is kell a tárcsázó prefix-be írnia, mert a szoftver számára szükséges, hoy a DTR (adatterminál üzemképes) jel mindíg igaz állapotba legyen kényszerítve.

A PC-Talk vagy más, BASIC-ben írt szoftver számára a CD jelnek kell állandóan igaz állapotban lenni, ezért a tárcsázó prefix-be &C0 parancsot kell illeszteni.

Ha kézi müködtetésü módban használja a terminálját, akkor a tárcsázó prefixbe mind a &C0, mind a &D0 parancsokat be kell illeszteni. Ez lehet pl.AT&C0&D0.

Az európai felhasználóknak modemük kezdeti üzemmódját CCITT protokoll-ra kell beállítani. Ehhez a tárcsázó prefixbe B0 parancsot kell írni az Ön szoftverében. Ez lehet pl.ATB0DP.

A pulzus módú telefonhálózatok számára sok európai országban más jel kitöltési tényezö lehet megfelelö, mint az USA-ban. ezekben az országokban a &P1 parancsnak a tárcsázó prefixbe való írásával a kitöltési tényezö 33/67-re módosítható. Pl.AT&P1DP.

Speciális esetekben más paraméterek megváltoztatására is szükség lehet. Pl. duplex mód, automatikus soremelés, a terminálemuláció, a DSR jel stb.

Sajnos esetkben más a szoftver konfigurálási eljárásaok pontos, minden részletre kiterjedö leírása, mivel az a szoftvertöl, a számítógéptöl, és az alkalmazástól függöen más és más. Ha problémájára a kommunikációs szoftver leírásában sem találna választ, úgy forduljon segítségért a modem eladójához.

1.9 Hangszóró hangerösség állítás .................................

A hangeröszabályozó gomb VOL felirattal a modem hátlapján található. A gombnak az óramutató járásával megegyezö irányba forgatva csökkenti.

 $- 10 -$ 

1.10 Kezdeti lépések ....................

Töltsön be egy kommunikációs programot, hogy fel tudjon hívni egy hirdetötáblát, egy adatbázist, vagy csak egy másik, modemmel felszerelt számítógépet. Az Ön modeme automatkusan fog tárcsázni, és létrehozza a számítógépes összeköttetést. Ezután Önnek lehetösége nyílik

1/ levelet olvasni, és küldeni elektronikus postán keresztül

2/ áttekinteni a legújabb híreket, és információkat

3/ számítógépes programokat küldeni ill. beolvasni

4/ szöveges üzeneteket, és adatfeldolgozási eredményeket küldeni, beolvasni

5/ interaktív játékokat játszani egy távoli felhasználóval.

Élvezze a számítógépes kommunikáció kényelmét és örömeit !

2. Fejezet ..........

A modem müködése

2.0 Bevezetés .............

Ez a fejezet azon felhasználók számára készült, akik a modem részletesebb leírását igénylik. Ez a fejezet szól a müködési módokról, átviteli sebességekröl, protokollról és az adatformátumról.

2.1 Parancsmód és adatmód .........................

Bekapcsolás után a modem vagy parancsmódba, vagy adatmódba kerül, feltéve, hogy a számítógépen, amelyhez a modem üzembe lett helyezve, megfelelö kommunikációs szoftver fut.

Parancsmódban a modem a kapott karaktereket parancsnak értelmezi. A parancsmód lehet on-line vagy off-line. Ha a modem közvetlen összeköttetésben van a távoli modemmel akkor on-line, máskülönben off-line állapotú a parancsmód.

Adatmódban a modem egy automatikus adatfogó és adatküldö eszköznek tekinthetö. Ez azt jelenti, hogy mindent adatként fogad, mint vevö (kivéve az escape szekvenciát) és adatként is küld mindent a távoli modem és a helyi számítógép számára.

2.2 Escape szekvencia .....................

Az escape szekvencia lehetövé teszi a modem adatmódból parancsmódba

való kapcsolását a kommunikációs kapcsolat megszakítása nélkül. Ez az egyetlen olyan adatsorozat, amelyet a modem parancsnak értelmez az adatmódban. Igy lehetséges a modem parancsmódba kapcsolása, parancsok végrehajtása a modemmel, majd az adatátvitel folytatás.

 $- 11 -$ 

Az aescape szekvencia kiadásához Önnek

1/ meg kell bizonyosodnia, hogy a modemnek adatmódú kapcsolata van egy távoli állomással

2/ várnia kell legalább egy másodpercet a begépelés és az adatátvitel szüneteltetésével

3/ escape karaktert kell kiadnia, háromszor egymás után (alapállapotban +++).

4/ várakozni ismét legalább egy másodpercet

A modem ezután OK válaszkódot bocsát ki, és parancsmódba kerül.

Az egy másodperces várakozási idöt és a +escape karaktert az S12 és az S2 regiszterek beállításával lehet megváltoztatni.

2.3 Protokoll és átviteli sebesség ..................................

A két legjelentösebb, a világon legszélesebb körben használt kommunikációs protokoll a Bell szabvány és a CCITT ajánlás. A Bell szabvány legföképpen az USA-ban és Kanadában használatos, míg a CCITT ajánlás nemzetközileg elfogadott a világ legtöbb más országában.

A kommunikációs adatátvittel két modem között csak akkor lehet sikeres, ha mindkét modem ugyanazt a protokollt használja. A protokoll meghatározza az adatátvitel sebességét (baud rate) és az átviteli szabványt (Bell vagy CCITT).

Az ön modeme a következö protokollokat támogatja:

0-300 bps Bell 103 vagy CCITT V.21

1200 bps Bell 212A vagy CCITT V.22

2400 bps CCITT V.22bis (kezdeti beállítás)

Åltalános alkalmazásokban a Bell 212A vagy CCITT V.22 átvitelre állított modemek kielégítöen tudnak egymással kommunikálni. Használja azonban a megfelelö protokollt, amennyire csak lehetösége van rá.

2.4 Adatformátum ................

A kommunikációs adatátvitelben egy byte egyes bitjeit külön-külön küldik hasonlóképpen a közöttük levö szünet bitekhez és a hibaellenörzö bitekhez. Az egyes byte-ok bitmintáját nevezzük adatformátumnak, amely a start bitböl, adatbitekböl, paritás és stop bitböl tevödik össze. Az Ön modeme a következö adatformátumokat támogatja:

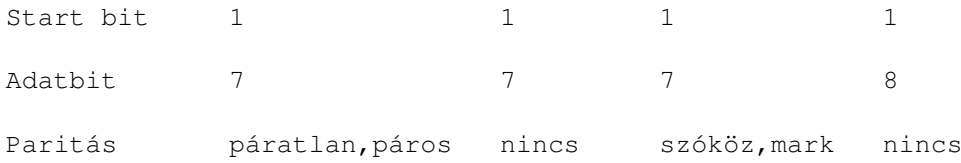

 $- 12 -$ 

Ha a két modem különbözö adatformátumot használ, akkor az hibás adatot, az összeköttetés meghiúsulását ill. megszakadását eredményezheti.

2.5 Kommunikációs sebesség ..........................

Bekapcsolás után a modem beállítja magának a megfelelö kommunikációs protokollt a háttértáron levö konfigurációs profil szerint. Ez meghatározza a kezdeti kommunikáció sebességet is. Minden alkalommal amikor a modem egy parancssort kap, az a sebesség, amelylyel ezt a parancsot kiadták lesz az új, aktív kommunikációs sebesség. Válasz módban az Ön modemje automatikusan beállítja magát a távoli hívó modem sebességére. Például, ha a modeme 2400 bps-ra van beállítva és a távoli modem 1200 bps-al hívja, akkor a kommunikációs kapcsolat 1200 bps-on jön létre. A helyi modem a számítógép elé 2400 bps sebességgel a CONNECT 1200 üzenetet küldi, és a kommunikációs sebességet 1200 bps-ra állítja. A továbbiakban nem ismeri fel a helyi számítógép felöl 2400 bps sebességgel érkezö karaktereket. Ha Ön egy kommunikációs szoftvert ír, akkor annak az eredmémykódból kell a kommunikációs sebességet meghatározni, és beállni a megfelelö sebességre.

Két különbözö sebességü modem közötti összeköttetés sebességét mutatja az alábbi táblázat. Ha a távoli modem nem képes az Ön modemjéhez hasonló automatikus sebességbeállításra, akkor az összeköttetés sebessége különbözhet a táblázatban feltüntetett értéktöl.

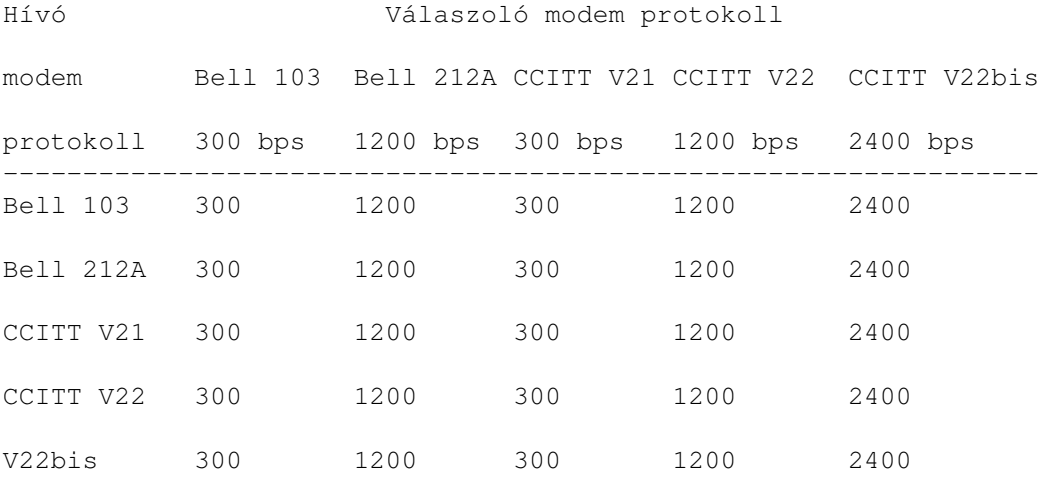

2.6 Gyárilag beállított kezdö profil (FDP) ..........................................

A modem a csak olvasható (ROM) memóriájában tárolja összes regiszterének kezdö értékeit. Ez a gyárilag beállított kezdö profil (FDP) a modem müködési karakterisztikájának beállítására szolgál. Az FDP kezdö érték az Ön modemére a következö: CCITT V.22bis, automatikus válaszadás az elsö csengetésre páros paritással. A részletes parancs és regiszterbeállítási összefoglalót a kézikönyv utolsó oldalán találhatja meg. A gyárilag beállított kezdő értékeket vastagon nyomtattuk.

 $- 13 -$ 

2.7 Nem felejtö memória (NVRAM) ...............................

A nem felejtö memória olyan újraírható memória, amely nem veszíti el a beírt adatokat a tápfeszültség kikapcsolása után sem. Az Ön modemében levö nem felejtö memória a konfigurációs profilok és a telefonszámok tárolására szolgál.

Az eltárolt konfigurációs profil (SCP) 17 regiszter tartalmát foglalja magában. Ezek a következök: S0,S6,S7,S8,S9,S10,S11,S12,S18, S19,S20,S21,S22,S23,S24,S25 és S26.

Két profil, az SCP0 és az SCP1 vannak eltárolva az NVRAM-ban. Åltalában ezek megegyeznek a gyár FDP profiljával. Ha a helyi telefontársaság elöírásainak megfelelö beállításokat az Ön modemjéhez tartozó Opcionális Konfigurációs Profil tartalmazza.

A telefonszámok és a tárcsázás módosítók tárolására kb. 100 karakter hely van az NVRAM-ban. Ezek hosszától függöen max. 10 készlet telefonszám tárolására alkalmas. Az S vagy a / tárcsázás módosítók segítségével lehet az eltárolt telefonszámokat hívni.

2.8 Aktív Konfigurációs Mezö (ACA) ..................................

Az Ön modemében levö RAM memóriának egy része az aktív konfigurációs mezö (ACA). Ez tárolja a regiszterek értékeit, amelyek a modem aktuális müködési karakterisztikáját határozzák meg.

A modem bekapcsolása után az ACA elöször a firmware ROM-ból töltödik be, majd ezt felülírja az NVRAM-ban levö konfigurációs profil. Az utoljára kiadott &Y0 vagy &Y1 parancstól függ, hogy az SCP0 vagy az SCP1 konfigurációs profil íródik be az ACA-ba.

A regiszterekbe író parancsok, és a legtöbb müködtetö parancs csak az ACA-t változtatják meg. Ha el akarja menteni a megváltoztatott profilt az NVRAM-ba, akkor a &W0 vagy a &W1 parancsot kell kiadnia.

Ha a modemet Z0 vagy Z1 paranccsal állítja alapállapotba, akkor az ACA elöször az FDP-böl töltödik be, majd az SCP0-val vagy az SCP1el felülíródik.

A &F parancs kiadása azt eredményezi, hogy az aktív konfigurációs mezöbe a gyárilag beállított profil töltödik be.

A modem kikapcsolása után az ACA értékei elvesznek.

2.9 Smart/Dumb kapcsoló .......................

A modem elölapja mögött, a LED kijelzöktöl balra van egy jumper. Ennek smart állásában a modem felismeri a parancsokat, és a számítógép képernyöjén válaszkódokat jelenít meg. Ez a gyárilag beállított tárcsázó modem üzemmód.

A kapcsoló dumb állásában a modem figyelmen kívül hagyja a parancsokat, és nem küld válaszkódokat sem. Ez megfelel a dedikált, automatikusan válaszoló üzemmódú modemnek ill. 2-es, 3-as szinkron üzemmódú müködésnek.

 $- 14 -$ 

2.10 Hang/adatátvitel kapcsoló ..............................

A modem elölapján van egy voice/data jelü kapcsoló, amely lehetövé teszi az átkapcsolást a hang és az adatátvitel között a vonal bontása nélkül.

Hangátvitel módba kapcsolva a modem kiad egy NO CARRIER üzenetet. Az összeköttetés azonban nem szakad meg, amennyiben Ön az átkapcsolás elött felvette a beszélgetéshez a telefonkagylót.

2.11 Hang/adat megkülönböztetés ...............................

A funkció engedélyezésével a modem képes megkülönböztetni hogy a beérkezö hívás hangátvitel és adatátvitel módjait. Ha a modem autómatikus válaszoló módban van a telefonvonalra rákapcsolódva, akkor a hívó hangos és tiszta beszédhangja esetén érzékelni fogja a modem, hogy hanghívás történt.

A funkciót a J1 parancsnak a parancssorba való illesztésével lehet engedélyezni. Például változtassa meg az ATS0=1 parancssort ATJ1S0=1 parancssorra.

3.Fejezet .........

Parancssor szintaktika és a válaszok

3.0 Bevezetés -------------

Ez a fejezet a parancsnyelv szintaktikáját és a hozzájuk tartozó válaszkódokat tárgyalja.

3.1 Parancsok kiadása .....................

Amikor a modem parancs állapotban van, akkor Ön a billentyüzetröl begépelve adhat ki parancsokat. A parancssornak AT-vel (vagy at-vel) kell kezdödnie, ezt a parancsok követik, végül egy kocsivissza karakter zárja le.

Egy parancssorban egyszerre több parancs is kiadható. Az egyes parancsok közé szóköz karakter illeszthetö a világos olvashatóság érdekében.

3.2 Parancs buffer ..................

A billentyüzetröl begépelt parancsok a 40 karakter méretü parancs bufferben tárolódnak. A parancssor kezdetét jelzö AT vagy at, a kocsivissza karakter, a sorvége karakter és a szóköz karakter nem tárolódik a parancs bufferben.

A bufferben tárolt parancssor a kocsivissza karakter leütéséig nem hajtódik végre. Ha a parancssor túl hosszú, akkor az nem hajtódik végre, hanem a kocsivissza karakter leütésekor a modem ERROR válaszkódot fog küldeni.

 $- 15 -$ 

3.3 Parancsok törlése .....................

Ha a parancssor begépelésekor hibázott, akkor az AT elötag kivételével törölhetök a hibás karakterek. Az S5 regiszter tartalmának átírásával a backspace karaktertörlö billentyühöz más ASCII karaktetr jelölhetö ki.

3.4 Modem válaszkódok .....................

A modem egy parancsor végrehajtása után válaszkódot küld, hacsak nem kapott elözöleg egy ezt tiltó Q1 parancsot. A válaszkód lehet szó vagy szám, az alábbiakban mindkettöt feltüntetjük

OK (0)

A parancssor hiba nélkül hajtódott végre; vagy a tárcsázás ill. a válaszolás parancsot érvénytelenítette egy billentyü lenyomása a billentyüzeten.

CONNECT (1)

A modem sikeresen hozott létre összeköttetést a távoli modemmel.

RING (2)

A modem bejövö csengetést érzékel. A RING kód minden egyes csengetés után megjelenik, amíg a modem a várakozó módból ki nem lép, hogy megválaszolja a hívást. NO CARRIER (3) A modem nem érzékel vivö jelet 45 másodpercig, vagy az S7 regiszterben beállított ideig, hívás vagy válasz megkezdése után; vagy a modem a vivö jel hiányát érzékeli, miközben on-line módon össze van kötve a távoli modemmel, vagy az analóg visszacsatolású teszt esetén. ERROR (4) A modem érvénytelen paranccsal találkozik a parancssor végrehajtása közben; vagy érvénytelen karakterrel a tárcsázó parancs karaktersorában. CONNECT 1200 (5) A modem sikeresen hoz létre összeköttetést a távoli modemmel 1200 bps sebességen; az X1, X2, X3, X4 parancsok engedélyezik, az X0 parancs tiltja. NO DIALTONE (6) A modem nem érzékeli a tárcsahangot egy, a számára kiadott tárcsázási parancs után; engedélyezve a tárcsázást módosító elötagba írt W paranccsal, vagy az X2 ill. az X4 parancsokkal.  $- 16 -$ BUSY (7) A modem foglalt jelet érzékel tárcsázás után; X3, X4 paranccsal vagy a @ tárcsázás módosítóval engedélyezve. NO ANSWER (8) A modem a @ tárcsázás módosító kiadása után nem képes érzékelni egy 5 másodperces csendet a 30 másodperces várakozási idöszak alatt. CONNECT 2400 (10) Sikeres összeköttetés jött létre 2400 bps sebességen. NVRAM ERROR (30) Hiba történt a nem felejtö memória írása közben. VOICE CALL (31) A modem hanghívást érzékel, amikor a VDD funkció engedélyezett.

HANG UP (32) 60 másodpercig megválaszolatlan hanghívás. 4.Fejezet ......... Regiszterek 4.0 Bevezetés ............. A modem 28 regisztere meghatározza a modem müködési karakterisztikáját. Ez a fejezet leírja az egyes regiszterek funkcióját, beírásuk és kiolvasásuk módját. 4.1 Regiszterek olvasása és írása \_\_\_\_\_\_\_\_\_\_\_\_\_\_\_\_\_\_\_\_\_\_\_\_\_\_\_\_\_\_\_\_\_ Az egyes regiszterek tartalmának kiolvasására az Sr? parancs szolgál. A tartalmát az Sr=n paranccsal lehet megváltoztatni. Itt az r a regiszter sorszámát (0 -tól 27 -ig) jelöli, míg az n a regiszterbe beirandó új érték. Pl. az ATS7? parancs az S7 regiszter tartalmát olvassa ki; az ATS7=150 parancs az S7 regiszterbe 150-et ír be.

4.2 S0: Automatikus válaszadásnál a kicsengetések száma .......................................................

Tartomány: 0-255 Alapérték: 0

 $- 17 -$ 

A S0 regiszter határozza meg a kicsengetések számát, ami után a modem automatikusan válaszol a hívásra. Ha az S0 regiszter tartalma 0, akkor a modem nem lesz automatikusan válaszoló módban.

4.3 S1: Csengetésszámláló .........................

Tartomány: 0-255 Alapérték: 0

Az S1 regiszter tartalma eggyel növekedik minden alkalommal, amikor a modem a telefonvonalon csengetés jelet érzékel. Csak akkor müködik, ha az S0 reiszter tartalma nem 0, és az utolsó csengetés után 8 másodperccel törlödik.

4.4 S2: Escape karakter .......................

Tartomány: 0-127 Alapérték: 43

Az S2 regiszter az escape karakter decimális ASCII értékét tárolja. A 43-as alapérték egy + karakternek felel meg.

4.5 S3: Kocsivissza karakter (CR) .................................

Tartomány: 0-127 Alapérték: 13 Az S3 regiszter a kocsivissza karakter decimális ASCII értékét tárolja. Ez a karakter szolgál mind a parancssor, mind a válaszkód lezárására. 4.6 S4: Sorvége karakter (LF) ............................. Tartomány: 0-127 Alapérték: 10 Az S4 regiszter a sorvége karakter decimális ASCII értékét tárolja. Ez a karakter a kocsivissza karaktert követi szavas válaszkód esetén. 4.7 S5: Szóközvissz karakter (backspace) ........................................ Tartomány: 0-32,127 Alapérték: 8 Az S5 regiszter a szóközvissza karakter decimális ASCII értékét tárolja. Ez az ASCII érték nem lehet 33 és 126 között. A karakter beírása után az azt megelözö karakter törlödik a parancssorban, és a képernyöre két, S5 tartalmának megfelelö, egymástól egy szóköz karakterrel elválasztott karakter íródik ki. 4.8 S6: Tárcsahangra várakozás .............................. Tartomány: 2-255 Alapérték: 2(mp)

 $- 18 -$ 

Az S6 regiszter meghatározza, hogy a modem hány másodpercet várjon a tárcsázás elött, a telefonvonalra kapcsolódás után. A tárcsázásmódosító W elötag hatástalanítja, mivel ekkor a modem csak a tárcsahang megérkezte után kezd el tárcsázni.

4.9 S7: Vivö jelre várakozás ............................

Tartomány: 3-255 Alapérték: 45 (mp)

Az S7 regiszter meghatározza, hogy a modem hány másodpercet várjon a tárcsázás befejezése után a távoli modem vivö jelére. Ha a beállított idön belül érzékeli a vivö jelet, akkor rákapcsolódik a vonalra. Ellenkezö esetben megszakítja a vonalat, és NO CARRIER válaszkódot küld.

4.10 S8: A vesszö karakter szünetidö ....................................

Tartomány: 0-255 Alapérték: 2 (mp)

Az S8 regiszter meghatározza, hogy a modem hány másodperc szünetet tartson tárcsázás közben a vesszö karakter hatására.

4.11 S9: A vivö jel érzékelési idö ..................................

Tartomány: 1-255 Alapérték: 6 (tizedmásodperc)

Az S9 regiszter meghatározza, hogy a vivö jelnek milyen hosszan kell jelen lennie folyamatosan ahhoz, hogy a modem azt élönek ismerje el. Hosszabb érzékelési idö a modemnek több idöt ad, hogy a vivö jelet megkülönböztesse a telefonvonali zajoktól.

4.12 S10: A vivö jel megszakadás érzékelési idö ...............................................

Tartomány: 1-255 Alapérték: 14 (tizedmásodperc)

Az S10 regiszter meghatározza, hogy a vivö jelnek milyen hosszan kell folyamatosan kimaradnia ahhoz, hogy a modem felismerje a vivö jel megszakadását. Ez a késleltetés megengedi a vivö átmeneti eltünését anélkül, hogy a modem megszakítaná a vonalat.

4.13 S11: Tárcsahangos tárcsázás sebessége ..........................................

Tartomány: 70-255 Alapérték: 95 (ezredmásodperc)

Az S11 regiszter meghatározza a tárcsázó hangok és a közöttük levö szünetek idötartamát. Az alapérték kb. 5.26 számjegyet jelent másodpercenként.

4.14 S12: Escape szekvencia késleltetés .......................................

Tartomány: 0-255 Alapérték: 50 (húsz ezredmásodperc)

- 19 -

Az S12 regiszter meghatározza azt a késleltetési idöt, amely az escape karakter elött és után szükséges az escape szekvenciához.

4.15 S18: Tesztidö ..................

Tartomány: 0-255 Alapérték: 0 (másodperc)

Az S18 regiszter meghatározza a modem diagnosztikai tesztjének idötartamát. A teszt futása megszakítható a &T0 parancs kiadásával. A gyári &T0 beállítás hatástalanítja a tesztidö mérését.

4.16 S25: DTR jel késleltetés .............................

Tartomány: 0-255 Alapérték: 5 (századmásodperc)

Az S25 regiszter meghatározza a DTR (adatterminál készenlétben) jel pillanatnyi változásának azt a leghosszabb idejét, amelyet a modem még figyelmen kívül hagy. Az 5 századmásodperces gyári beállítás asszinkron módra, ill. szinkron 2-es és szinkron 3-as módra vonatkozik. A szinkron 1-es mód esetén az alapérték 5 másodperc, minthogy ebben a módban a regiszterbe írt értékek másodpercben értendök.

4.17 S26: RTS-böl CTS-be átmenet késleltetése .............................................

Tartomány: 0-255 Alapérték: 0 (tizedmásodperc)

Az S26 regiszter meghatározza, hogy amikor az &R0 opció be van kapcsolva, akkor a modem az RTS érzékelését követöen milyen hosszú késleltetés után kapcsolja be a CTS-t.

5.fejezet .........

Parancsok

5.0 Bevezetés

A fejezet a parancsokat alfabetikus sorrendben tárgyalja.

5.1 A: Válaszoló mód ....................

Az A parancs hatására a modem a távoli modem jelére vár, hogy arra válaszoljon, és a parancssorban ezután megjelenö parancsokat már nem hajtja végre.

5.2 AT: Parancs elötag ......................

Az AT vagy at parancs elötag törli a parancs buffert és informálja a modemet az Ön számítógépének átviteli sebességéröl, az adatformátumról és a paritásról. Minden parancssornak (az A/ kivételével) az AT elötaggal kell kezdödnie.

 $- 20 -$ 

5.3 A/: Utolsó parancs ismétlése ................................

Az A/ parancs hatására a modem ismételten végrehajtja a parancs bufferben tárolt utolsó parancssort. Ehhez az egy paramcshoz nem szükséges beírni az AT elötagot és a kocsivissza karaktert. Åltalában sikertelen telefonhívás megismétlésére használatos.

5.4 B: Bell vagy CCITT szabvány ...............................

A B parancs a modemet vagy Bell vagy CCITT protokoll módba kapcsolja.

A gyári alapbeállítás a Bell protokoll, amely a B1 parancsnak felel meg. A CCITT protokoll módba az ATB0 parancs kiadásával lehet átkapcsolni.

5.5 C: Vivö jel engedélyezés ............................

A gyári C1 alapbeállítás engedélyezi a modem számára a vivö jel automatikus ki-be kapcsolását. Ha a modem éppen tárcsázik, válaszol vagy egy távoli modemhez kapcsolódik, akkor a vivö jel be van kapcsolva, máskülönben nincs vivö jel. A C0 parancs tiltja a vivö kiküldését, azaz teljesen kikapcsolja a vivö jelet.

5.6 D: Tárcsázás ................

A D parancs hatására az utána álló számot tárcsázza a modem, majd az összeköttetés létrehozása után on-line adatátviteli módba kerül. A parancs és a telefonszám közé P,T,S,R,W, stb. tárcsázást módosító karakterek írhatók.

5.7 E: Parancs karakter echo ............................

A gyári E1 alapbeállítás engedélyezi a parancskarakterek kijelzését az Ön monitorának a képernyöjén. Az E0 parancs tiltja a parancskarakterek echo-zását.

5.8 F: Duplex adatmód .....................

A gyári alapbeállítás az F1 parancsnak felel meg. Ez a modemet duplex módba állítja, azaz engedélyezi az egyidejü kétirányú adatforgalmat. Ekkor a modem nem echozza vissza a képernyöre a lokális számítógép adatait, mert duplex módban az echozás a távoli számítógép feladata.

Az F0 parancs a modemet fél-duplex módba állítja és nem engedélyezi az egyidejü kétirányú adatforgalmat. Ekkor a távoli modemnek küldött adatkarakterek megjelennek a lokális számítógép képernyöjén is, így félduplex módban az echozás a lokális számítógép feladata.

Az F parancs nincs hatással a parancskarakterek echozására, mert azt csak az E parancs szabályozza.

 $- 21 -$ 

5.9 H: Telefonvonalra kapcsolódás .................................

A H0 parancs a telefonvonal megszakítását eredményezi, és a telefonkagyló letevésével egyenértékü. A H1 parancs telefonvonalra kapcsolódást jelent és a telefonkagyló felvételével egyenértékü.

5.10 I: Azonosítás .................. Az I0 parancs hatására a modem a termékkódját küldi vissza. Az I1 parancs hatására a modem firmware ROM teszt végrehajtása után az ellenörzö összeg íródik ki. Az I2 parancs hatására a modem OK üzenetet küld, ha a teszt hibátlanul futott le. Hiba esetén ERROR üzenetet ír a képernyöre. Az I3 parancs az aktuális beállitást irja ki. 5.11 J: Hang/adat felismerés ............................ A J0 parancs megfelel a modem alapbeállításának és tiltja a hang/ adat felismerésat, míg a J1 parancs engedélyezi azt. 5.12 L: Hangszóró hangerö ......................... A gyári alapbeállítás az L2 paranccsal egyenértékü közepes hangeröt jelent. Ennél kisebbre állítja a modem hangszórójának hangerejét az L,L0, vagy az L1 parancs, nagy hangeröt pedig az L3 parancs kiadásával állíthatunk be. A hangerö a modem hátlapján levö forgatógombbal is szabályozható. 5.13 M: Hangszóró üzemmód ......................... Az M parancs meghatározza, hogy a modem hangszórója mikor legyen bekapcsolva. Az M1 parancs, ill. az alapbeállítás hatására a hangszóró addig lesz bekapcsolva amíg az összeköttetés létre nem jön. Az M0 parancs teljesen kikapcsolja a hangszórót. Az M2 parancs hatására a hangszóró mindíg be lesz kapcsolva. Az M3 parancs bekapcsolja a hangszórót, kivételt képez a tárcsázás ideje és amikor a modem távoli vivöt érzékel. 5.14 N: Alternatív tárcsázás ............................ A tárcsázó arancssorban két telefonszám közé illesztett N parancs hatására a modem elöször az elsö telefonszámot tárcsázza, és ha az

foglalt, akkor a másodikat. A parancssor azonban, leszámítva a szóközÖket, nem lehet hosszabb 40 karakternél, máskülönben parancsbuffer túlcsordulás lesz.

 $- 22 -$ 

5.15 N=n: Ujrahívások száma ...........................

Az N=n parancs meghatározza, hogy a modem hányszor ismételje meg a hívást a hívott fél foglaltsága esetén. Az alapérték 0, azaz a modem nem hív újra. Az újrahívások száma azonban 0-15 közötti értékre állítható. 5.16 N?: Ujrahívások számának kiolvasása ........................................ Az N? parancsra a modem az újrahívások számának beállított értékével válaszol. 5.17 O: On-line ............... az O parancs hatására a modem parancs állapotból on-line adatállapotba kerül és folytatja az adatátvitelt a távoli modemmel. 5.18 P: Pulzus tárcsázás ........................ A P parancsot egy telefonszám elé írva a modem pulzus módban fogja tárcsázni a telefonszámot. A pulzustárcsázás sebessége 10 pulzus másodpercenként. A P parancs akár a szám jegyek közé is beilleszthetö. Pl. az ATDT9,P7623202 parancssor hatására a modem a 9-es számot hanggal tárcsázza, majd két másodpercet vár a vesszö parancs hatására és a 7623202 számot pulzussal tárcsázza. 5.19 Q: Válaszkádok küldése ........................... Az alapbeállítás ill. a Q0 parancs hatására a válaszkódok a képernyön jelennek meg. A Q1 parancs letiltja a válaszkódokat. Ez szinkron módban hasznos, vagy akkor, ha a modem nyomtatóhoz van kötve, és ekkor az eredménykódok kiírása esetleg nem kívánatos. 5.20 R: Tárcsázás válasz (fordított) módban ........................................... Az R parancsot egy tárcsázási parancssor végére írva a modem válasz módban fel tud hívni egy csak hívó modemet. 5.21 S=n: Tárolt telefonszám hívása ...................................

Ha a D tárcsázási parancssorba S=n tárcsázást módosítót beírva a modem az n+1-edik telefonszámot hívja, amennyiben a szám a &Z parancscsal el lett tárolva. Pl. az ATDPS=2NS=4 hatására a modem a 3. telefonszámot hívja, és ha az foglalt akkor az 5. számot.

Tárcsázásmódosító használatakor ügyelni kell arra, hogy a parancsbufferbe legfeljebb 40 karakter fér el. Pl. 10 számjegyü tárolt telefonszám hívásakor a parancsbufferben a szám 10 karakternyi helyet foglal el annak ellenére, hogy a parancssorban ennek csak 3 karaktere jelenik meg.

 $- 23 -$ 

Az S=n tárcsázásmódosítót meg kell elözze egy D,DT, vagy DP tárcsázási parancs, máskülönben,elöfordulhat, hogy regiszterbeállító parancsnak értelmezödik.

5.22 Sr?: Regiszter kiolvasása ..............................

Az Sr? parancs hatására az r regiszter tartalma íródik ki. Pl. az ATS5?S7? parancssor hatására a képernyön az S5 és S7 regiszterek tartalma jelenik meg, valamint egy OK válaszkód.

5.23 Sr=n: Regiszter beírás ...........................

Az Sr=n parancs hatására az Sr regiszter új tartalma n lesz. Bekapcsolás után, ill. az ATZ parancs hatására a regiszterekben a modem firmware ROM-jában tárolt alapértékek lesznek.

5.24 T: Tárcsahangos tárcsázás ..............................

A T parancs hatására a modem a T után álló számot tárcsahanggal hívja. A tárcsázás sebessége 5.26 számjegy másodpercenként, hacsak az S11-es regiszterben nem állítunk be más értéket. A T parancs akár számjegyek közé is illeszhetö, pl. az ATDP9,T7623202 parancssor hatására a modem pulzussal tárcsázza a 9-es számot, vár két másodpercet -a vesszö parancs hatására- és tárcsahanggal tárcsázza a 762-3202 telefonszámot.

5.25 V: Szavas / számjegyes válaszkód .....................................

Az alapbeállítás és a V1 parancs hatására a válaszkódok szavas formában jelennek meg, pl. OK vagy CONNECT.

A V0 parancs hatására a válaszkódok számjegyként jelennek meg, amely elönyös lehet olyan szoftver esetén, amely nem kezeli hatékonyan a karaktersorozatokat.

5.26 W: Várakozás tárcsahangra ..............................

A tárcsázási parancssorba illesztett W parancs hatására a modem 3 másodperces folyamatos tárcsahangra vár a tárcsázás megkezdése elött. Ha két másodpercig, vagy az S6 regiszterben beállított ideig nem észlel a modem tárcsahangot, akkor NO DIALTONE válaszkódot küld. Ha a tárcsázást követöen foglalt jelet érzékel a modem, akkor BUSY válaszkódot ír a képernyöre.

5.27 X: Válaszkód-készlet választás ...................................

Az X parancs a különbözö válaszkód készleteket aktivizálja. Az alapbeállítás az X4 parancsnak felel meg. Bövebb információk a 3.4 fejezetben találhatók.

 $- 24 -$ 

5.28 Y: Hosszú megszakítás ..........................

Az Y1 parancs hatására a modem 1.6 másodperc folyamatos, a távoli modem által küldött megszakításjel vétele után bontja a vonalat. A hosszú megszakítás engedélyezésekor a modem az ATH vonalbontás parancs után 4 másodpercig hosszú bontójelet küld a távoli modemnek és csak utána bontja a vonalat.

Az alapbeállítás és az Y0 parancs tiltja a hosszú megszakítást.

5.29 Z: Alapállapot ...................

A Z0 parancs hatására a modem újra alapállapotba kerül. Ujratöltödik az aktív konfigurációs mezö a nem törlödö memória SCP0 konfigurációs profiljából, és 2 másodpercig fut a modem öntesztje.

A &Z1 parancs az SCP1 konfigurációs profilt tölti be az aktív konfigurációs mezöbe.

A soronkövetkezö, & jelü parancsok 1200-as modemre nem érvényesek !

5.30 &C: Vivö jel érzékelés ...........................

A &C1 parancs és az alapbeállítás hatására a modem figyeli a távoli modemtöl érkezö vivö jelet.

A &C0 parancs csak aszinkron módban hatásos, és a CD adatvivö jelet igaz állapotba kényszeríti.

5.31 &D: Adatterminál készenlét ...............................

A &D parancs meghatározza a modem viselkedését a DTR adatterminál készenléti jel megszünésére.

Alapállapotban, és a &D2 parancs hatására, a DTR megszünése után a modem bontja a vonalat, parancsállapotba kerül és tiltja az automatikus válaszolást. A DTR jel visszaállításával az automatikus válaszadás újra engedélyezett.

A &D0 parancs után a modem figyelmen kívül hagyja a DTR jel változását.

A &D1 parancs hatására, a DTR megszünése után a modem parancsmódot feltételez, de nem bontja a vonalat.

A &D3 parancs hatására a modemet alapállaptba hozza a DTR jel megszünése.

5.32 &F: Gyári alapbeállítás ............................ Az &F parancs hatására az aktív konfigurációs mezöbe a gyárilag beállított konfigurációs profil töltödik be.

 $- 25 -$ 

5.33 &G: Örzöhang választás ...........................

A &G parancs csak a CCITT V.22 módban hatásos, és az örzöhang frekvenciáját határozza meg.

A &G0 parancs és az alapbeállítás tiltja az örzöhangot.

A &G1 parancs 550 Hz, míg a &G2 parancs 1800 Hz frekvenciájú örzöhangot választ ki.

5.34 &J: Telefoncsatlakozó választás ....................................

A &J0 parancs és a gyári alapbeállítás RJ-11/RJ-41S/RJ45S csatlakozót választ ki, és a modemnek egy telefonvonalas rendszerben való használatát jelenti.

A &J1 parancs RJ-12/RJ-13 csatlakozót választ ki a modemnek egy több telefonvonalas rendszerben való használatához.

5.35 &L: Bérelt vonal .....................

Az &L0 parancs az alapbeállításnak felel meg, és a modem tárcsázási módban való müködtetését jelenti.

Az &L1 parancs bérelt vonalon ponttól pontig müködés esetén használatos.

Az &L1 parancs kiadása után a vonal egyik oldalán levö modemet ATD paranccsal kezdeményezö üzemmódba, a másik oldalon leö modemet ATA paranccsal válaszoló üzemmódba kell tenni. Ez után létrejön a modemek közötti összeköttetés és lehetövé válik a távadatátvitel.

5.36 &Q: Aszinkron / szinkron mód kiválasztás .............................................

A &Q0 parancs és a gyári alapbeállítás az aszinkron müködési mód.

A &Q1, &Q2, &Q3 parancsok szinkron 1,2,3 módú müködtetésnek felelnek meg.

5.37 &P: Pulzustárcsázás kitöltési tényezö ..........................................

A &P0 parancs és az alapbeállítás 39/61 kitöltési tényezönek felel

meg, és az USA-ban használatos.

A &P1 parancs 33/67-re állítja a kitöltési tényezö értékét, amely az Európában, így Magyarországon is szabvány.

5.38 &R: CTS / RTS opció ........................

A &R parancs csak szinkron módban haználatos a CTS jel szabályozására.

 $- 26 -$ 

Az &R0 parancs és az alapbeállítás esetén a CTS jel az S26 regiszterben beállított késleltetéssel követi az RTS jelet.

Az &R1 parancs hatására a modem figyelmen kivül hagyja az RTS jelet.

5.39 &S: DSR opció ..................

Az &S0 parancs és az alapbeállítás esetén mindíg van DSR jel.

Az &S1 parancs hatására a DSR jel az EIA RS-232C szabvány szerint fog müködni.

5.40 &T: Teszt ..............

A &T paranccsal különbözö diagnosztikai tesztek hajthatók végre.

A &T0 parancs hatására az éppen futó teszt végrehajtása befejezödik.

A &T1 parancs a CCITT V.54,L3 ajánlásának megfelelö lokális analóg hurkolású tesztet hajtja végre, amely a lokális számítógép és modem közötti összeköttetést vizsgálja.

A &T3 egy lokális digitális hurkolású tesztet indít, amely lokális vizsgálat, és egyben lehetövé teszi egy nem CCITT V.54 kompatibilis, távoli modem által vezérelt ellenörzést is.

A &T4 parancs és a modem alapállapot lehetövé teszi a modem számára, hogy elfogadja a távoli modem kérését egy távoli vezérlésü, digitálisan hurkolt teszt végrehajtására.

A &T5 ellentettje a &T4 parancsnak, és tiltja a távoli modem által vezérelt tesztet.

A &T6 parancs távoli digitális hurkolású tesztet kezdeményez, a CCITT V.54,L2 ajánlásnak megfelelöen.

A &T7 a &T6 paranccsal azonos hatású, de még egy öntesztet is elindít.

A &T8 lokális analóg hurkolást és öntesztet kezdeményez a modem ellenörzésére.

5.41 &V: Konfigurációs profil kiolvasás .......................................

A &V parancs hatására kiíródik a képernyöre az aktív konfigurációs profil és a tárolt telefonszámok.

A &V0 az SCP0 profilt, a &V1 az SCP1 profilt jelenít meg.

5.42. &W: Konfigurációs profil írás ...................................

A &W0 parancs az aktív konfigurációs profilt a modem nem felejtö memóriájának SCP0 profiljába, a &W1 pedig az SCP1 profiljába írja.

 $- 27 -$ 

5.43 &X: Szinkron átvitel órajel választás ..........................................

Az &X0 parancs és a gyári alapbeállítás hatására a modem állítja elö a szinkron átvitel órajelét amely az RS-232 csatlakozó 15-ös pontjára kerül.

Az &X1 parancs kiadása után a modem az adattermináltól kapja az órajelet az RS-232 csatlakozó 24-es pontján, és ezt a 15-ös ponton továbbítja.

Az &X2 parancs után a modem a beérkezö vivö jel órajelét használja és azt az RS-232 csatlakozó 15-ös pontjára továbbítja.

5.44 &Y: Bekapcsolási profil ............................

Az utoljára kiadott &Y0 vagy &Y1 parancstól függöen az SCP0 vagy az SCP1 lesz a bekapcsolás utáni aktív konfigurációs profil.

5.45 &Zn=: Telefonszám tárolás ..............................

A &Zn= parancs az egyenlöségjel után álló telefonszámot eltárolja a nem felejtö memóriában, és az pl. az Sn vagy a /n tárcsázásmódosítókkal aktivizálható. Maximum 10 szám tárolható, a memória 100 karakter nagyságú. A számjegyek közé írt módosító karakterek tárolódnak, a szóköz karakterek nem tárolódnak.

5.46 @: Csend válaszra várás ............................

Egy tárcsázó parancssorban levö @ parancs hatására a modem az S7 regiszter szerinti idöt vár egy, vagy több csengetésre, majd 5 másodperc folymatos csendre a következö számjegy tárcsázása elött. Ha nem érzékeli a folyamatos szünetjelet, akkor bontja a vonalat és NO

ANSWER üzenetet ír ki. Ha foglalt jelet érzékel, akkor BUSY-t ír ki a képernyöre. 5.47 ,(vesszö): Szünet ...................... A vesszö parancs hatására a modem az S8 regiszter értéke szerinti szünetet tart a parancssor végrehajtásában. Az alapbeállítás 2 másodperc. 5.48 /n: Tárolt szám tárcsázása ............................... A /n tárcsázás módosító az S=n paranccsal egyenértékü, és hatására a modem az n+1.-ik tárolt telefonszámot tárcsázza. 5.49 +++: Escape karakterek ........................... Az escape karakterek hatására a modem az adatátviteli módból parancs módba tud kerülni a vonal megszakadása nélkül. Az escape szekvencia a következö: 1/ Egy másodperc várakozás beírás nélkül  $- 28 -$ 2/ Három +++ escape beírás kocsivissza nélkül 3/ Egy másodperc várakozás beírás nélkül A modem az escape szekvenciát OK üzenet kiírásával hagyja jóvá. 5.50 !: ....... A ! parancs hatására a modem fél másodpercig a vonalra kapcsolódik, majd 1/2 mp-ig lekapcsolódik a vonalról. Ez egyes telefon - alközpontoknál a hívás átadásra használható. 5.51 ; (pontosvesszö): Parancsmódba visszatérés ............................................... Egy tárcsázási parancssor végére írt pontosvesszö arra utasítja a modemet, hogy tárcsázás után térjen vissza parancsmódba. 6. Fejezet .......... Szinkron és bérelt vonalú müködés 6.1 Szinkron órajel ...................

A szinkron adatküldés óra jelét a modem RS-232 portjának a 15-ös lá-

bára kell vezetni. Az alkalmazásnak megfelelö &X paranccsal lehet kiválasztani, hogy az órajel forrása maga a modem, a vételi vivö jel, vagy az adatterminál legyen. Ez utóbbi a modem RS-232 portjának 24-es lábára küldi az órajelet.

A vételi órajel forrása mindíg a vételi vivö jel. Ezt a modem RS-232 portjának 17-es lábára kell vezetni.

6.2 Félduplex szinkron müködési mód ...................................

A modem fél-duplex müködtetése esetén az &R0 RTS/CTS opció érvényes kell legyen. A modem nem kapcsolgatja ki és be az adatküldés vivö jelét ténylegesen, hiszen csak szimulálja a fél-duplex müködést.

Bizonyos adattermináloknál szükség lehet az RTS-böl CTS-be való átmenet késleltetésére. A késleltetést az S26-os regiszter értéke határozza meg. Ha a nulla gyári alapbeállítás nem megfelelö, akkor is érdemes a szem elött tartani, hogy ha nagyobb késleltetés, akkor az adatátvitel lassúbbá válik. Az S26-ba írt késleltetés teljes duplex módban a modem figyelmen kivül hagyja.

 $-29 -$ 

6.3 Szinkron mód 1: Szinkron / aszinkron mód ............................................

Azok a terminálok tudnak szinkron 1 módban müködni, amelyek a szinkron, az aszinkron kommunikációt is támogatját, méghozzá úgy, hogy azok programból átkapcsolhatók ugyanarra az RS-232 portra. Ilyenek pl. azok a számítógépek, amelyek az újabb Zilog 8030 és 8530 SCC USART-okkal müködnek.

Ebben a módban a modem bekapcsolás után aszinkron parancsmódba kerül. A hívások aszinkron módban történnek, és a modem automatikusan szinkron módba kerül, amikor a kapcsolat kiépült a távoli modemmel.

A szinkron 1 módú müködéshez &Q1 parancsot kell kiadni a modem számára. Automatikus válasz módba a modem akkor, kerül, ha az S0 regiszterbe zérustól különbözö érték lett írva. Ekkor a modem az on-line kapcsolatból aszinkron parancsmódba csak a vonal megszakításával tud visszakerülni.

6.4 Szinkron mód 2: Tárolt telefonszám tárcsázási mód .....................................................

A szinkron 2 mód a csak szinkron müködésü adatterminálokat támogatja, és nagyon hasonló a CCITT V.25 ajánláshoz. Ebben a módban a modem tárcsázik egy elözöleg eltárolt telefonszámot a DTR (adatterminál készenlétben) jel bekapcsolódása után, és bontja a vonalat a DTR jel, vagy a vivö jel megszünése után.

A szinkron 2 módú müködéshez &Q1 parancsot kell kiadni a modem számára. A telefonszámot &Z paranccsal lehet eltárolni. A Q1 parancscsal ajánlatos a válaszkódokat letiltani. az E0 paranccsal a parancsok echozása tiltható le. A &W parancs a modem megváltoztatott konfigurációs profilját menti el.

6.5 Szinkron mód 3: Kézi tárcsázási mód .......................................

A szinkron 3 módban a szinkron adattermináloknál a DTR jel mint egy adatátvitel/beszélgetés kapcsoló müködik. A telefonkészülék legyen a modem hátlapján levö PHONE dugaszba csatlakoztatva. Az adatterminál operátora a kézi tárcsázás után a DTR (adatterminál készenlétben) jel bebillentésével a modemet adatmódba kapcsolja és leteszi a telefonkagylót.

A szinkron 3 módú módú müködéshez &Q3 parancsot kell kiadni a modem számára. A Q1 paranccsal ajánlatos a válaszkódokat letiltani. Az E0 paranccsal a parancsok echozása tiltható le. A &W parancs a modem megváltoztatott konfigurációs profilját menti el.

7.Fejezet

.........

Bevezetés a PROCOMM kommunikációs program használatához.

 $- 30 -$ 

7.1 Installálás

...............

Másolja a ProComm floppy lemezen levö négy file-t a merevlemezes egység megfelelö könyvtárába. Az ARC \*.ARC parancssor a három tömörített formátumú file-ból visszakonvertálja futtatható formátumúra a ProComm programrendszert. Ennek része a PROCOMM.DOC részletes angol nyelvü kézikönyv.

A PROCOMM.EXE program elsö elindítása után jönnek létre a szükséges rendszerfile-ok. Az ALT-F10 billentyük leütésével megjelenik a ProComm parancsok listája.

7.2 Kommunikációs paraméterek .............................

Az ALT-P leütése után beállítható a kommunikációban aktív soros port sorszáma, a hozzá tartozó kommunikációs paraméterekkel. Pl. az 1200, N,8,1,COM1 jelentése: egyes soros port, 1200 baud kommunikációs sebesség, nincs paritás, 8 adatbit, 1 stopbit. Figyelem: csak a 24-es SAVE parancs kiválasztásával íródnak be a rendszerfile-ba a megváltoztatott kommunikációs paraméterek.

7.3 Modem beállítás ...................

Az ALT-S begépelése után jelentkezik be a kezdeti beállítások menüje. Válassza ki modem beállítás (1) menüpontot! Ezen belül a tárcsázó parancs (2) legyen pl. ATDPW, amely tárcsahangra várakozást és pulzussal való tárcsázást jelent. A modem init string (1) lehet pl. AT

B0 E1 S6=20 S0=0!, ahol a B0 a CCITT protokollt, az E1 a parancs echozást, az S6=20 húsz másodperces tárcsahangra várakozást jelent. A zérustól eltérö S0 regiszterérték automatikus válasz módot jelölne ki a modem számára. ESC leütésével visszatérve a kezdeti beállítás menühöz az S) menüpont kiválasztásával lehet elmenteni a megváltoztatott modemparamétereket.

7.4 Telefonkönyv feltöltés, automatikus hívás, és válasz ........................................................

Az ALT-D beírásával érhetö el a telefonkönyv. Itt az új telefonszámokat az R paranccsal lehet beírni, és max. száz telefonszám tárolására van lehetöség. A megfelelö telefonszám sorszámának begépelése után a modem automatikusan tárcsázza a távoli modemet, és kiépíti vele a vonali kapcsolatot, amennyiben az kész fogadni a hívást. Automatikus válaszoló módba az ALT-Y beírása után kerül a modem. Szükséges, hogy a kommunikáció sebessége, és egyéb paraméterei megegyezzenek a hívást kezdeményezö, és az arra válaszoló oldalon.

#### 7.5 Karakterek átvitele .......................

Ha az elözö pontban leírtak szerint sikeresen kiépült a kapcsolat a távoli modemmel, akkor a billentyüzeten leütött arakterek megjelennek a távoli modem képernyöjén, és viszont. Az ALT-E paranccsal lehet fél-duplex módba váltani, hogy a begépelt üzenetek a saját képernyön is megjelenjenek. Beszélgetö üzemmódba az ALT-O paranccsal lehet kerülni. Itt a lokális és a távoli modemtöl érkezö üzenetek elkülönítve jelennek meg.

 $- 31 -$ 

7.6 File-ok átvitele ....................

Ha a távoli modemmel kiépült az összeköttetés, akkor a fileátvitelhez a vonal egyik oldalán a PG UP billentyü leütéséval a file-küldés, a másik oldalon a PG DN billentyü leütésével a file-fogadás választható ki. Fontos, hogy a vonal két oldalán ugyanaz az átviteli protokoll legyen kijelölve.

7.7 ProComm parancsösszefoglaló

...............................

ALT-D: Telefonkönyv szolgáltatások

ALT-R: Automatikus hívásismétlés

ALT-M: Billentyüzet makrók

ALT-P: Kommunikációs paraméterek beállítása

ALT-W: Konvertáló tábla

ALT-A: Szövegszerkesztö

- ALT-X: Programfutás vége
- ALT-Q: Távolról vezérelhetö host mód
- ALT-O: Dialógus mód
- ALT-F4: Dos kijárat /shell/
- ALT-F5: Parancsfile-ok
- ALT-I: Program információ
- ALT-S: Kezdeti beállítások
- ALT-K: Kermit server
- ALT-B: Könyvtár kijelölés
- ALT-C: Képernyö törlés
- ALT-E: Duplex/félduplex kapcsoló
- ALT-H: Telefonvonal megszakítás
- ALT-T: Idömérés
- ALT-L: Nyomtató ki/ bekapcsolás

 $-32 -$ 

- ALT-Z: Színbeállítás
- ALT-Y: Automatikus válaszadás
- ALT-F3: Kocsivissza/kocsivissza+sorvége kapcsoló
- ALT-F7: Megszakítás
- PG UP: Fileküldés
- PG DN: Filefogadás
- ALT-F: Könyvtár tartalom
- ALT-V: File olvasása
- ALT-G: Képernyötartalom file-ba mentése
- ALT-F1: Naplózás ki/bekapcsolása
- ALT-F2: Naplózás felfüggesztése

Függelék A

..........

Technikai adatok Postai engedélyezési számok: VT-6-0109: (Discovery 1200 Hk belsö modem) VT-6-0110: (Discovery 1200 Ck külsö modem) Kompatibilitás a következö kommunikációs protokollokkal: CCITT V.22 bis: 2400 bps aszinkron és szinkron CCITT V.22: 1200 bps aszinkron és szinkron CCITT V.21: 0-300 bps aszinkron Bell 212A: 1200 bps aszinkron és szinkron Bell 103: 0-300 bps aszinkron CCITT V.25 bis (108/1): szinkron, tárolt szám tárcsázási mód Vételi érzékenység: -45 dBm Adási szint: -10 dBm

- 33 -

Müködési módok:

Duplex és félduplex, két-vezetékes bérelt vonalon, vagy kapcsolt vonalon

Interfész: RS-232 soros

Tárcsázási jellemzök:

Pulzussal vagy hanggal

Programozható szünetidö

Csend válaszra várás (PBX)

Hívás átadás alközponton keresztül (PBX)

Tárcsahagngra várakozás tárcsázás elött

Hívott szám foglaltságának érzékelése

Hívás kezdeményezés válasz módú modemmel

Csatlakozók:

RJ-11 a telefonkészülékhez

DO-8 fali telefoncsatlakozó Tápfeszültség adapter: 230 V-ból 9 V, 7 W Hangszóró: forgatógombbal és programból változtatható hangerö Memória: Nem felejtö, a felhasználó által módosítható konfigurációs profil és telefonszámok tárolására Parancsbuffer: 40 karaktert Tesztelés: Lokális analóg hurok Lokális analóg hurok önteszttel Távoli digitális hurok Távoli digitális hurok önteszttel Lokális digitális hurok

- 34 -

Programozható tesztidö

Szinkron müködési módok:

Kézi tárcsázás

Tárolt telefonszám tárcsázása

Aszinkron tárcsázás, szinkron átvitel

Automatikusan válaszoló mód:

Mind aszinkron, mind szinkron módban programozhatóan beállítható. A parancsmód teljesen letiltható a néma kapcsolónak a dedikált automatikus válaszoló módba állításával.

Adó jel frekvenciák:

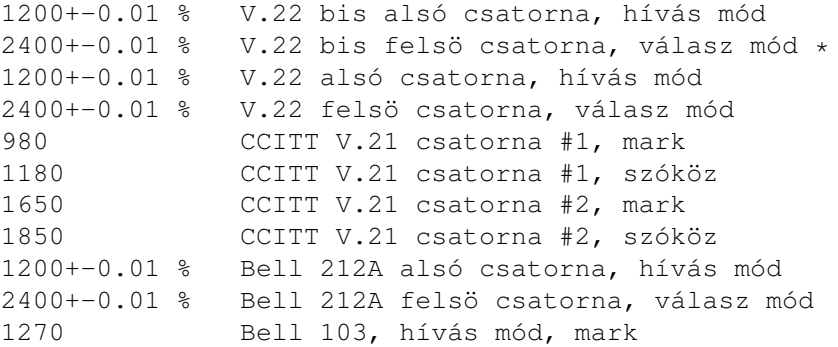

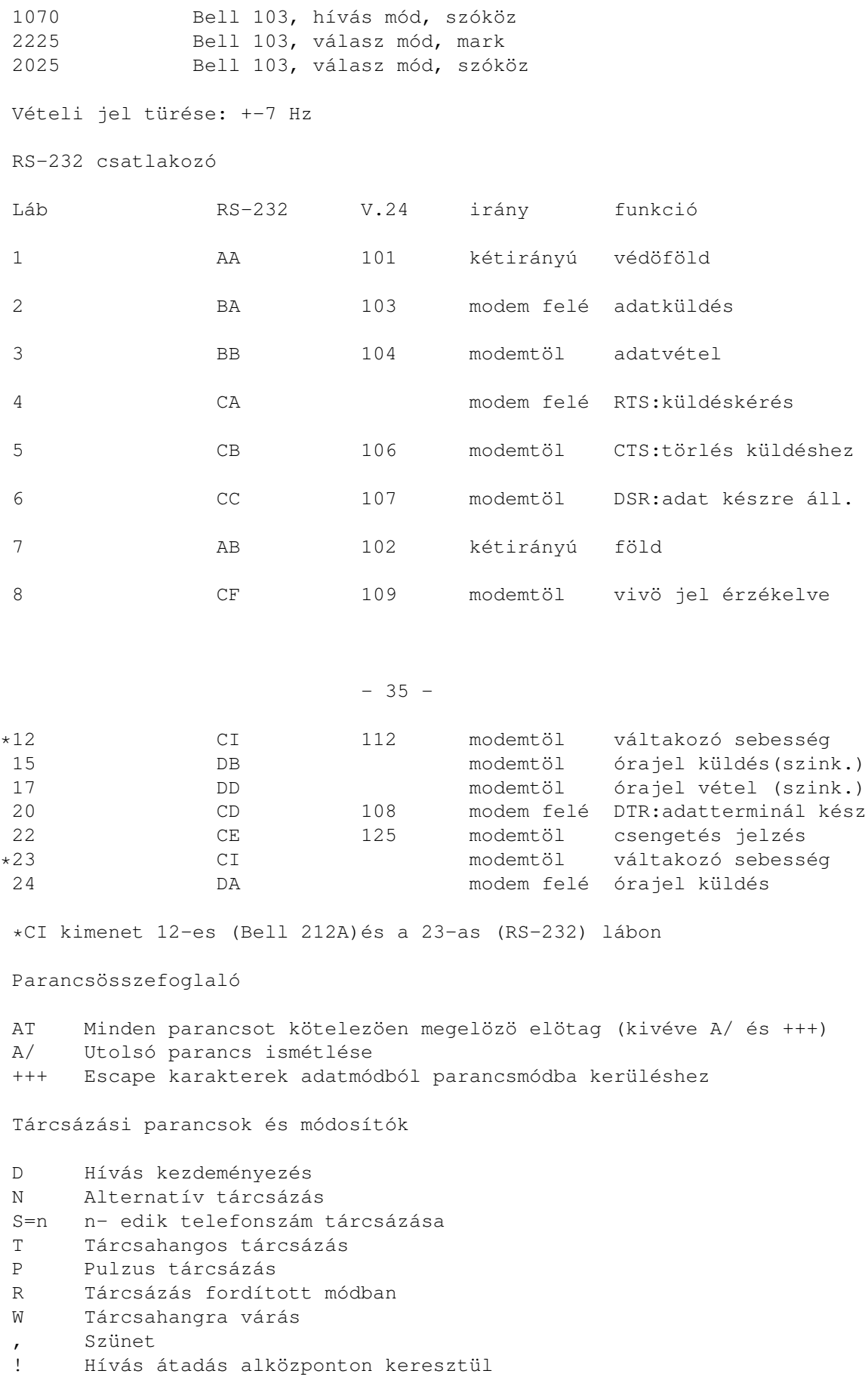

; Visszatérés parancsmódba /n n sorszámú telefonszám tárcsázása Modem müködtetö parancsok A Automatikus válaszadás B0 CCITT V.21, V.22 B1 Bell 103 / 212 A C0 Vivö küldés tiltva C1 Vivö küldés engedélyezve E0 Parancs echo tiltva

- E1 Parancs echo
- F0 Félduplex mód
- F1 Teljes duplex mód
- H0 Telefonvonal megszakítás
- H1 Telefonvonalra kapcsolódás

I0 Termékkód I1 ROM ellenörzö összeg I2 ROM ellenörzés eredménye I3 Információ a beállításokról J0 Hang / adat érzékelés tiltva J1 Hang / adat érzékelés engedélyezve L1 Alacsony hangerö L2 Közepes hangerö L3 Nagy hangerö M0 Hangszóró kikapcsolva M1 Hangszóró bekapcsolva az összeköttetés létrejöttéig M2 Hangszóró mindíg bekapcsolva M3 Hangszóró kikapcsolva a tárcsázás alatt, különben ua. mint M1 N=n Ujrahívások száma foglaltság esetén N? Ujrahívások számának lekérdezése O0 On-line adatmódba kapcsolás O1 On-line adatmódba kapcsolás visszacsatolással (2400 bps) Q0 Válaszkódok engedélyezése Q1 Válaszkódok tiltva Sr? Regiszter kiolvasása Sr=n Regiszter beírása n tartalommal V0 Számjegyes válaszkódok V1 Szavas válaszkódok X0 Válaszkód 0-4 X1 Válaszkód 0-5, 10 X2 Válaszkód 0-6, 8-10 X3 Válaszkód 0-5, 7-10 X4 Minden válaszkód engedélyezve Y0 Hosszú megszakítás engedélyezve Y1 Hosszú megszakítás tiltva Z0 Modem alapállapotba állítás SCP0 konfigurációs profillal Z1 Modem alapállapotba állítás SCP1 konfigurációs profillal

- 36 -

&C0 Vivö figyelés tiltva &C1 Távoli modem vivöjének figyelése engedélyezve &D0 DTR (adatterminál készenlét) jel figyelmen kívül hagyva &D1 DTR megszünése után feltételezett parancsmód vonalbontás nélkül &D2 DTR megszünése után feltételezett parancsmód vonalbontással &D3 DTR megszünése után modem alapállapotba állítás &F Gyári alapbeállítás betöltése &G0 Örzöhang tiltás &G1 550 Hz örzöhang &G2 1800 Hz örzöhang

### - 37 -

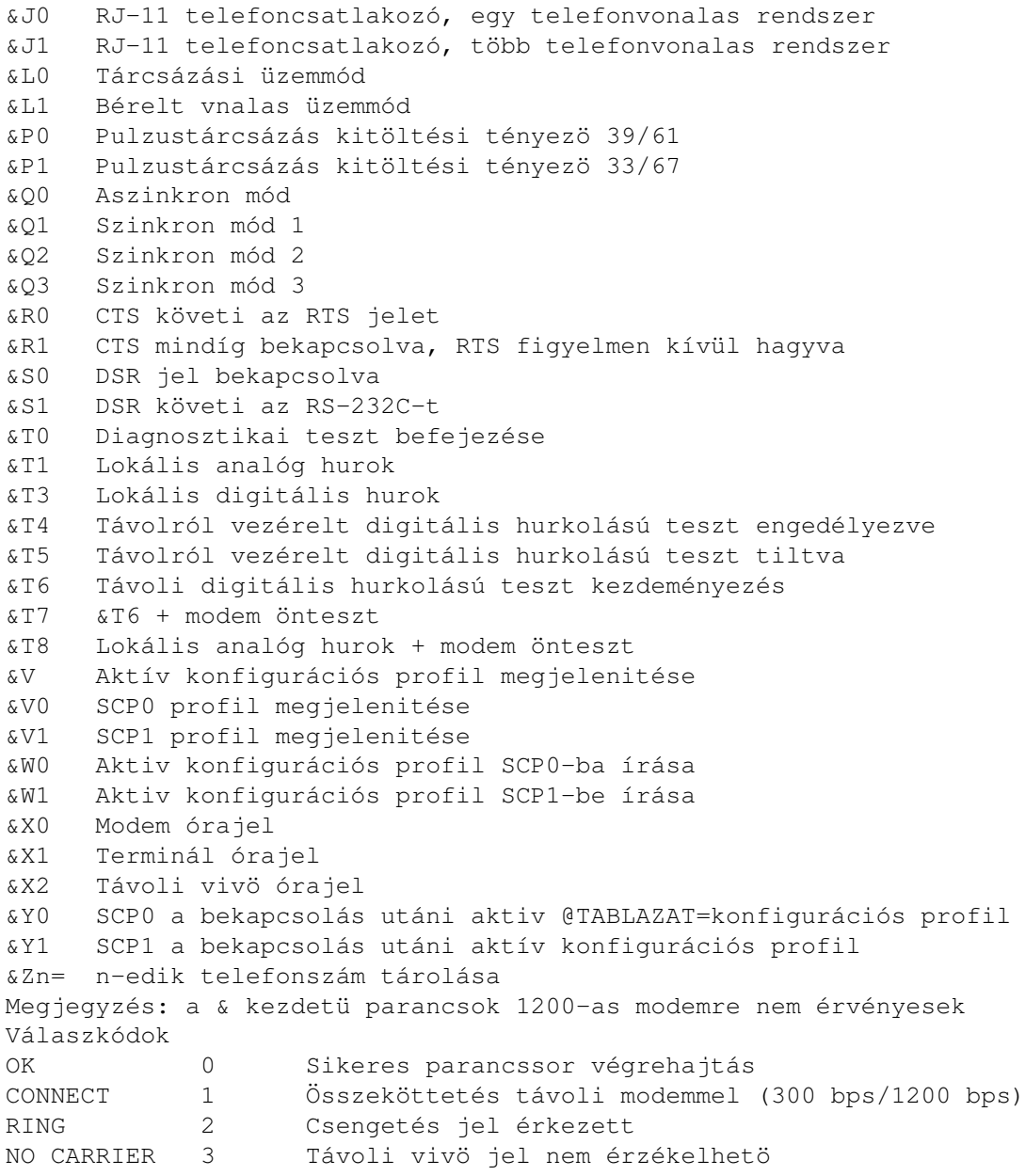

- 38 -

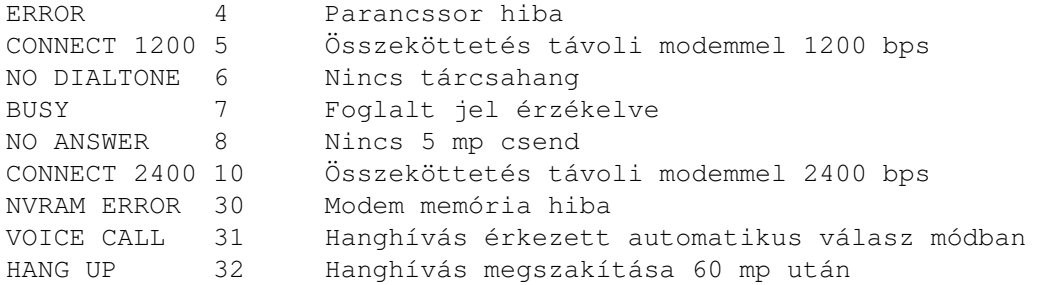

Regiszterek

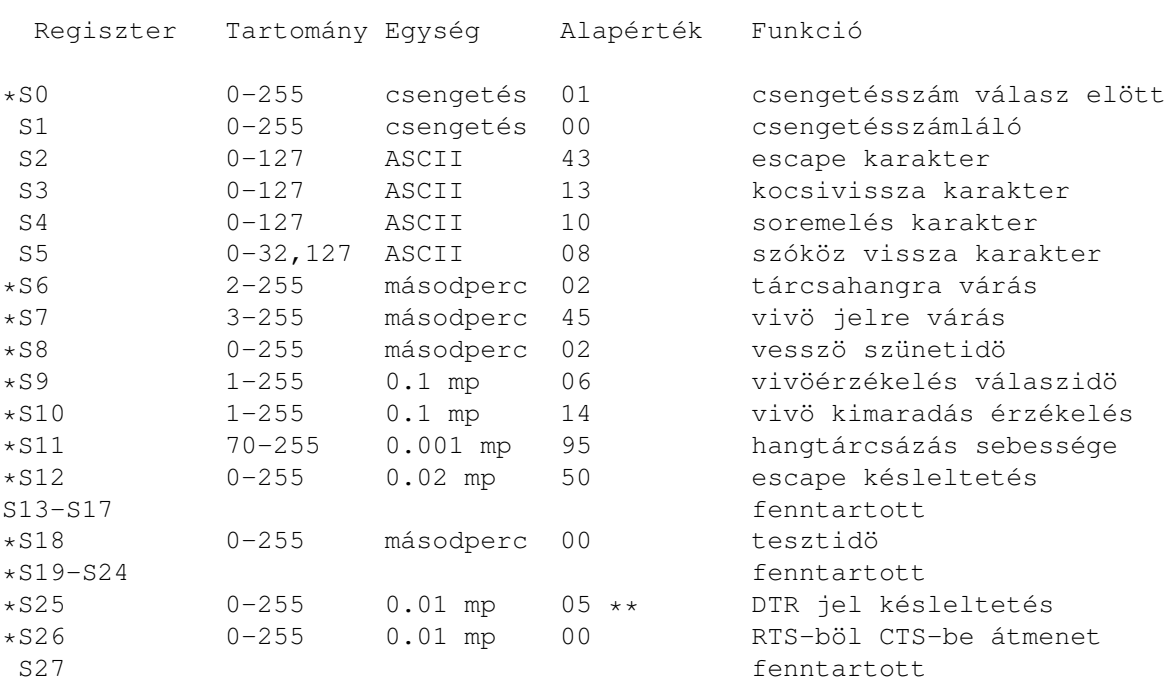

\* Regiszterek eltárolódnak a &W parancs hatására a modem nem felejtö NVRAM memóriájában

\*\* Szinkron 1 módban 5 másodperc az alapérték